# 16 zu 9 für VeeJays

Jahrelang war es recht still um das Thema, und als VJ musste man sich kaum über 16 zu 9 den Kopf zerbrechen. Nahezu alles, was im HR produziert wurde – ob von VJs oder konventionell - war 4 zu 3. Doch quer durch die ARD ist nun Bewegung in die Sache gekommen und es ist wohl nur eine Frage der Zeit, bis der HR komplett auf 16:9 umschwenkt. Da können und sollen die VJs nicht im Abseits stehen. Antworten auf die dabei auftauchenden Fragen soll dieses Papier geben.

Zunächst einmal:

# 16 zu 9 – was ist das überhaupt?

Auch wenn gelegentlich davon die Rede ist, dass ein Programm in 16:9 "gesendet" wird: Das Format, das bei uns über den Sender geht ist weiterhin PAL bzw. Standard-Definition (SD) 720 x 576 Pixel. Ursprünglich wurde dieses Format für die Ausstrahlung von 4:3- Programmen erfunden.

Das Problem beim Bildformat 4:3 ist aus der Sicht der Programmgestalter jedoch, dass es nicht so recht "Kinofilm-kompatibel" ist. Die meisten Spielfilme haben ein breiteres Bildformat – entsprechend sehen die Zuschauer den Film im Fernsehen immer nur mit schwarzen Balken oben und unten.

Dieses Problem ließ emsige Entwickler nicht ruhen und sie fanden eine Lösung:

Wenn man vor der Ausstrahlung den Inhalt einer Breitbild-Produktion horizontal zusammenstaucht passt das Ganze auch in 4:3. Der Zuschauer braucht dann nur noch einen 16:9-Empfänger, der dieses Bild wieder horizontal auseinanderzerrt - und kann das Breitwand-Opus in voller Schönheit betrachten, obwohl es in PAL 4:3 gesendet wurde.

Bei Besitzern von 4:3-Empfängern muss mit 16:9-Inhalten etwas anderes passieren: hier muss das Bild vertikal gestaucht und oben und unten mit schwarzen Balken versehen werden.

Der Empfänger muss dann nur noch wissen, ob das gerade ankommende Programm entzerrt bzw. gestaucht werden muss oder nicht – dafür sorgen ein paar Bit in der Austastlücke (die sogenannte WSS-Datenzeile 23).

Schicke Idee – die leider jahrelang nicht so recht in Gang kam. Denn die 16:9-Röhren-Fernseher waren dummerweise sehr sehr teuer, sehr schwer und sehr sperrig und passten nicht so recht in die Wohnzimmer. Die Leute zogen es deshalb einfach vor, für weniger Geld einen möglichst großen 4:3-Fernseher zu kaufen und störten sich nicht weiter an den schwarzen Balken oben und unten.

Die Situation änderte sich erst, als die ersten erschwinglichen Flachbildschirme auf den Markt kamen. Die großen Fernsehempfänger, die derzeit über den Ladentisch gehen, sind fast durchweg 16:9-Geräte (kleinere Geräte mit Flachbildschirmen sind aber meistens nach wie vor 4:3).

Derzeit stehen in ca. 20% der Haushalte 16:9-(Erst)-Geräte – der Anteil stiegt aber rasch an. Gleichzeitig produzieren die Sender immer mehr in 16:9 – es ist also wohl nur eine Frage der Zeit, bis die 4:3-Produktion ausläuft. Ausserdem: High Definition ist per Definition ohnehin 16:9. Sobald das deutsche Fernsehen von SD auf HD umsteigt (wann immer das sein mag) ist 4:3 ohnehin Geschichte.

Wir sollten uns also möglichst schnell mit dem Gedanken vertraut machen, dass wir in nicht allzu ferner Zukunft auch als VJs nur noch in 16:9 produzieren werden.

### Was unterscheidet die 16:9-Produktion von unserer bisherigen Arbeitsweise?

Zunächst einmal ist der Bildausschnitt anders, und darauf ist bei der Bildgestaltung zu achten. Das breitere Format erlaubt spannungsreichere Bilder – wir werden das in Extra-Kursen behandeln.

Aber auch technisch gibt es einige Besonderheiten.

Wie schon gesagt: 16:9 bedeutet, dass wir ein breiteres Bild in ein 4:3 Format quetschen. Diese Verzerrung kann auf verschiedene Weise passieren:

#### 1. Optische Verzerrung von 16:9 in 4:3

Wir setzen vor die Optik der Kamera eine sogenannte "anamorphotische" Linse. Das ist ein Weitwinkelvorsatz, der rechts und links mehr im Bild hat, oben und unten aber nicht. Das Ergebnis ist ein verzerrtes 4:3-Bild auf dem Band - also genau das, was wir haben wollen. Und das in optimaler Qualität.

Einen solchen Vorsatz gibt es auch für die DVX100.

Der Nachteil: wir sehen natürlich auch im Sucher bzw. auf dem Display ein verzerrtes Bild. Und das ist für manche doch ziemlich irritierend.

Zumindest für das Display gibt es aber eine Lösung: Wir haben einen Display-Aufsatz gefunden, der für eine richtige unverzerrte Anzeige im Format 16:9 sorgt. Das Ding wird auf das Display geschoben, bietet sogar noch einen Lichtschacht und funktioniert ganz gut (bei der DVX100B ist der Sucher umstellbar – wir sehen dann ein unverzerrtes Bild auch mit anamorphotischem Aufsatz).

Was man nicht verschweigen kann:

Die Zusatzlinse macht die Kamera schwerer und unhandlicher. Und: auf der großen Linse sammelt sich gern Staub, was bei Gegenlicht zu üblen Reflexen führt. Und es gibt eine weitere Einschränkung: im voll ausgefahrenen Telebereich (Z99) ist eine Scharfeinstellung erst ab 3 Meter Entfernung möglich. Objekte, die näher an der Kamera sind, sind nur mit kürzerer Brennweite (ca Z80) scharf zu stellen.

Aber zum Glück gibt es noch eine weitere Option:

#### 2. Digitale Verzerrung von 16:9 in 4:3

Die DVX100 bietet (wie auch die Sony VX2000 oder PD150) einen "Squeeze"-Modus. Dabei wird ein 16:9-Ausschnitt des Bildes vertikal auseinandergezerrt und nur dieser verzerrte Ausschnitt auf Band aufgezeichnet.

Das Ergebnis unterscheidet sich von Option 1 ("optische Verzerrung") in zweierlei Hinsicht:

- Bei unserem Bild fehlt oben und unten ein Stück (bei der optischen Verzerrung kommt bei gleicher Brennweite rechts und links was dazu! Die Optik ist weitwinkliger!).
- Das Bild ist weniger scharf, da nur 75% der Zeilen des Chips genutzt werden. Der Unterschied ist nicht dramatisch, aber sichtbar.

Im Sucher/Display sehen wir bei der überwiegend eingesetzten VJ-Kamera DVX100A im Squeeze-Modus ein verzerrtes Bild. Das ist gewöhnungsbedürftig. Beim Nachfolgemodell DVX100B wird im Squeeze-Modus das Bild im Display entzerrt gezeigt.

Bei den Sony-Kameras VX2000/2100 und PD150/170 sehen wird ebenfalls ein entzerrtes Bild.

#### 3. Aufnahme in Letterbox und Resize beim Schnitt

Unsere Kamera bietet auch die Funktion "Letterbox". Dabei wird ein ganz normales 4:3-Bild aufgenommen, oben und unten wird allerdings ein schwarzer Balken eingefügt, so dass sich unsere Bilder auf den 16:9-Ausschnitt beschränken.

Im Schnitt haben wir die Möglichkeit, diesen 16:9-Ausschnitt mit "Resize" um 133 % vertikal auseinanderzuzerren – das Ergebnis ist eine 16:9-Verzerrung, wie wir sie brauchen.

Da wir hierbei den Inhalt von 430 Zeilen auf 576 Zeilen "aufblasen" sind vertikale Unschärfen schon recht sichtbar – wir sollten also niemals im Letterbox-Modus der Kamera drehen.

Wenn wir jedoch 4:3-Archivmaterial in einer 16:9-Produktion verwenden wollen bleibt uns jedoch im Grunde nichts anderes übrig als auf die "Resize"-Funktion zurückzugreifen.

# Wie sieht die Produktion mit HD-Kameras aus?

High Definition (HD) ist definitionsgemäß immer 16:9. Für VJs sehr gut geeignete Kameras sind die Sony Z1 und die Sony V1, die auf DV-Bändern im Format HDV und mit einer Datenrate von 25 Mbps aufzeichnet.

Wir können dieses HDV-Material in hoher Auflösung mit teurerer AVID-Software wie Xpress Pro HD bearbeiten. Das ist allerdings eher mühsam.

Praktikabel und qualitativ absolut akzeptabel ist folgender Weg:

Alle HDV-Kameras haben auch eine DV-Option. Dabei wird das auf dem 16-zu-9-Chip aufgenommene Bild bereits in der Kamera in DV hinunterkonvertiert. Nach unseren Tests sieht dieses Material sehr gut aus.

Auf HDV sollten wir drehen, wenn wir das Material vielleicht später noch einmal für eine High-Definition-Produktion benötigen. Für die Bearbeitung spielen wir das Material aus der Kamera auf DV konvertiert aus – und zwar nicht als Letterbox sondern im Squeeze-Modus auf 4:3 auseinandergezerrt.

Dieses mit HDV-Kameras aufgenommene DV-Material können wir wie gewohnt mit dem AVID Xpress DV schneiden und auf DigiBeta ausspielen. Die Qualität ist sichtbar besser als der Squeeze-Modus der DVX100.

Der Pferdefuß dabei: die HD-Chips brauchen deutlich mehr Licht, um ein gescheites Bild aufzunehmen. Gegenüber unserer DVX100 verlieren wir bei Drehs mit den HDV-Kameras 2 Blenden. Wir können zwar Gain zuschalten – und zwar ohne zu Zögern bis zu 12 dB - und damit etwas mehr Handlungsspielraum gewinnen.

Dennoch: Bei Nachtdrehs oder in dunkleren Räumen werden wir mit HDV nur froh, wenn wir Licht stellen können.

Wichtig: auf den Kameracassetten sollte gut sichtbar vermerkt sein, dass es sich um 16:9- Material handelt!

# Was bedeutet 16:9 beim VJ-Schnitt ?

Da haben wir erfreulicherweise überhaupt kein Problem. Unsere Software Xpress DV hat eine 16:9-Option: Im Clip-Menu über die Position "16x9 monitors" ein- und auszuschalten. Anklicken, und schon werden die 4:3-Bilder in ein 16:9-Format plattgedrückt und somit richtig angezeigt. Die Umstellung in die 16:9-Darstellung geht auch per rechtem Mausklick in das Composer-Fenster – dort gibt es ein entsprechendes Kontext-Menu.

In der 16:9-Darstellung können wir auch Schriften und Effekte anwenden - die Schriftfonts werden automatisch verzerrt/entzerrt.

Das Signal wird weiterhin wie gehabt als DV verarbeitet und so auch von uns auf die DigiBeta ausgespielt.

Auf der Cassette muss natürlich vermerkt sein, dass es sich um ein 16:9-Bild handelt, denn bei der Sendung muss ja ein entsprechendes Steuersignal mitgeschickt werden.

#### 4:3-Archivmaterial in 16:9-Produktionen

Ein "Resize" um 133 % zerrt einen 16:9-Ausschnitt von 430 Zeilen auf 576 Zeilen auseinander – damit bekommen wir ein 16:9-Bild. Leider handeln wir uns dabei eine deutliche vertikale Unschärfe ein.

Wir können diesen unerwünschten Nebeneffekt etwas abmildern, wenn wir das Archivmaterial in eine Grafik einbauen und dann nur auf – sagen wir - 110% aufblasen müssen. Ob sowas geht hängt natürlich sehr vom jeweiligen Sendungsformat ab.

Wir müssen uns wegen des Schärfeverlusts allerdings auch nicht verrückt machen: alle Zuschauer, die unser Programm analog empfangen - und das sind derzeit (Aug 2007) noch rund 70% - bekommen ein Letterbox-Bild geliefert, d.h. das Bild wird wieder vertikal zusammengedrückt, wodurch die Schärfe scheinbar wieder zunimmt. Alles klar?

### 16:9-Material in 4:3-Produktionen

In einer Übergangszeit wird auch das vorkommen. Grundsätzlich haben wir 2 Möglichkeiten – und beide sind problematisch:

- Wir stauchen mit "Resize" das 16:9-Material vertikal auf 75% und verwandeln es damit in ein Letterbox-Format. Leider handeln wir uns damit schwarze Balken oben und unten ein. Je nach Sendungsformat besteht vielleicht die Möglichkeit, diesen Raum grafisch zu füllen.

- Wir blasen mit "Resize" das Bild horizontal auf 133 % auf und erhalten eine Ausschnittvergrößerung im Format 4:3. Die dabei auftretenden Unschärfen sind allerdings sichtbar und vielleicht nicht in jeder Sendung akzeptabel.

#### Abnahme und Ansichtskopien

Zur Abnahme sollten wir das Werk an einem Monitor anschauen, der 16:9-fähig ist. Bei vielen Fernsehern, die in Redaktionen und Texterräumen stehen, ist das leider nicht der Fall. Wir haben allerdings in der VJ-Lounge einen umschaltbaren Monitor und werden demnächst noch einen zweiten beschaffen.

Wenn wir in der VJ-Lounge Ansichtskopien herstellen sollten wir vorher klären, ob der Empfänger über einen auf 16:9-Empfänger oder einen umschaltbaren 4:3-Monitor verfügt. Falls nicht würde ihm unsere VHS-Cassette wenig Freude bereiten – wir sollten also in diesen Fällen unseren Beitrag im AVID oben und unten mit schwarzen Balken versehen, also in Letterbox umrechnen (Resize 75%). Bei DVDs sollte es kein Problem geben – in der Regel kann bei den Geräten das gewünschte Ausgabeformat eingestellt werden.

# Und was passiert mit unserer 16:9-Produktion beim Zuschauer?

Da kann alles Mögliche passieren:

Im besten Fall bekomt der Zuschauer sein Signal digital über DVB-T, digitales Kabel oder digitalen Satelliten und hat einen 16:9-Fernseher, der automatisch erkennt, dass das ankommende Signal horizontal auseinandergezogen werden muss. So sollte es sein.

Bei Zuschauern mit 4:3-Geräten und DVB-Empfänger wird das Bild automatisch oben und unten mit einem schwarzen Balken versehen – und somit auch unverzerrt dargestellt.

Anders sieht es leider bei den Leuten aus, die an einem analogen Kabel-Anschluss hängen oder über den analogen Astra-Satelliten schauen. Dort wird jedes 16:9-Programm als Letterbox gesendet – sprich: oben und unten mit einem schwarzen Balken versehen.

Das stört den Besitzer eines 4:3-Gerätes nicht. Ist aber für den Zuschauer, der sich für teuer Geld einen stattlichen 16:9-Boliden gekauft hat etwas frustrierend, denn das, was bei ihm ankommt, hat ja nun nicht nur rechts und links sondern auch oben und unten schwarze Balken. Wenn sein Empfangsgerät den Inhalt der Datenzeile richtig interpretiert, wird automatisch in das Bild hineingezoomt (was allerdings zu Lasten der Qualität geht).

Wenn der Sender jedoch von vornherein Letterbox gesendet hat, hilft nur noch der Griff zur Fernbedienung.

Bei Zuschauern mit 4:3-Fernsehern und Satelliten-Receivern passiert bei 16:9-Programmen etwas anderes: je nach Einstellung ihres Receivers sehen sie entweder nur einen 4:3- Ausschnitt des Programms. Oder ein anamorph verzerrtes Vollbild. Oder ein Letterbox-Bild.

Wir können getrost davon ausgehen, dass es bei vielen Zuschauern recht zufällige Einstellungen vorliegen, also z.T. auch nur der 4:3-Ausschnitt unseres 16:9-Programms gesehen wird – weshalb z.B. bei 16:9-Aufnahmen von Fußballspielen sicherheitshalber darauf geachtet wird, dass nichts Wichtiges außerhalb des 4:3-Bereichs passiert.

#### Zusammenfassung

Wir können als VJs bei 16 zu 9 erfolgreich mitmachen, wenn wir mit einer anamorphotischen Optik oder im Squeeze-Modus oder mit HDV-Kameras drehen.

Auf den Kamera-Cassetten sollte deutlich 16:9 stehen!

Der Schnitt ist absolut unproblematisch: wir schalten einfach auf die 16:9-Anzeige um.

Für Abnahmen brauchen wir einen 16:9-fähigen Monitor – wir haben sowas in der VJ-Lounge.

Ausspielen auf DigiBeta oder DV wie bisher. Cassette eindeutig beschriften!

Bei Ansichtskopien sollten wir klären, über welche Wiedergabemöglichkeiten die Empfänger verfügen.

BK Aug 2007

# Anhang

Testaufnahmen mit Panasonic AG-DVX100 in verschiedenen Modi

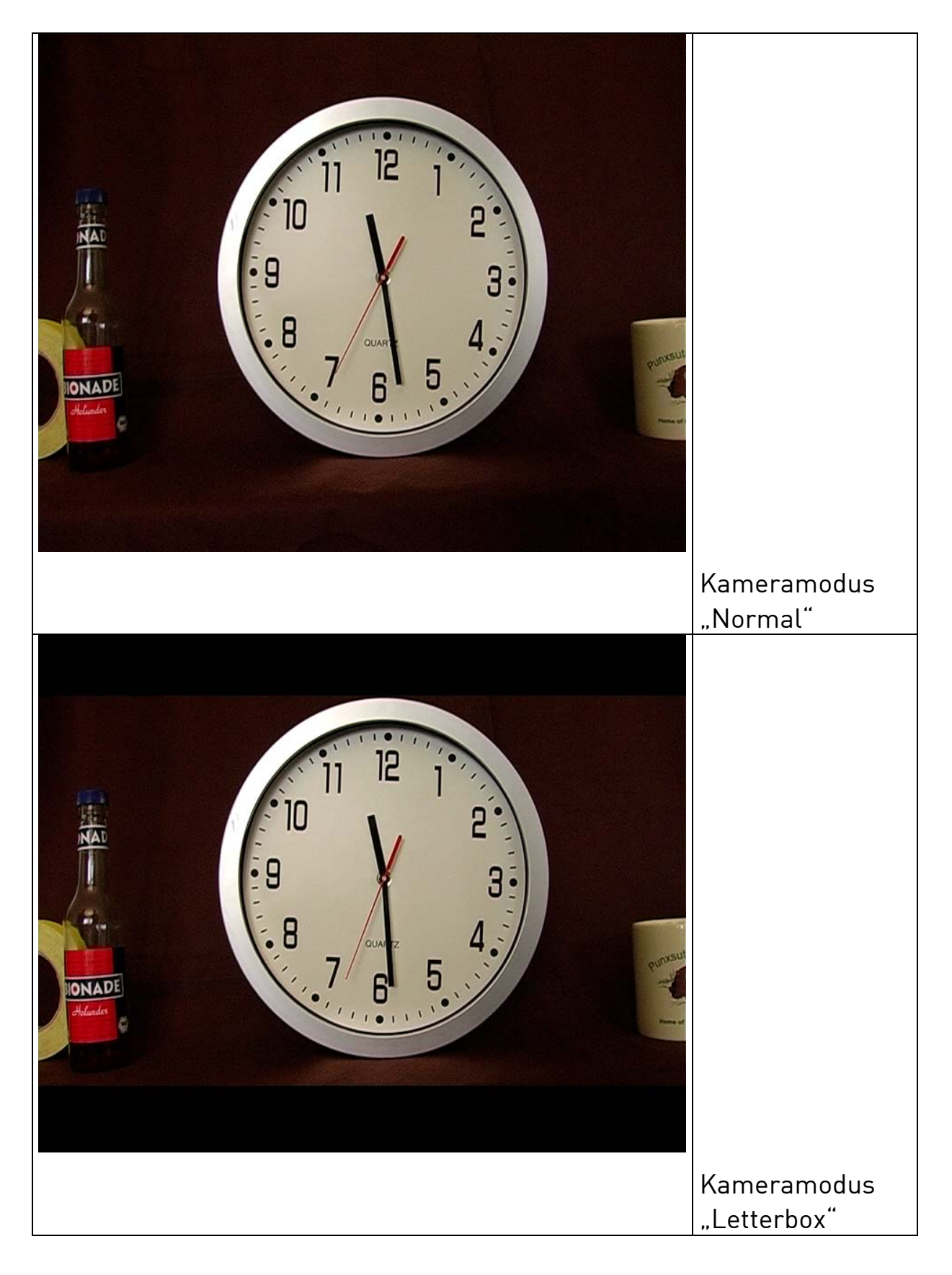

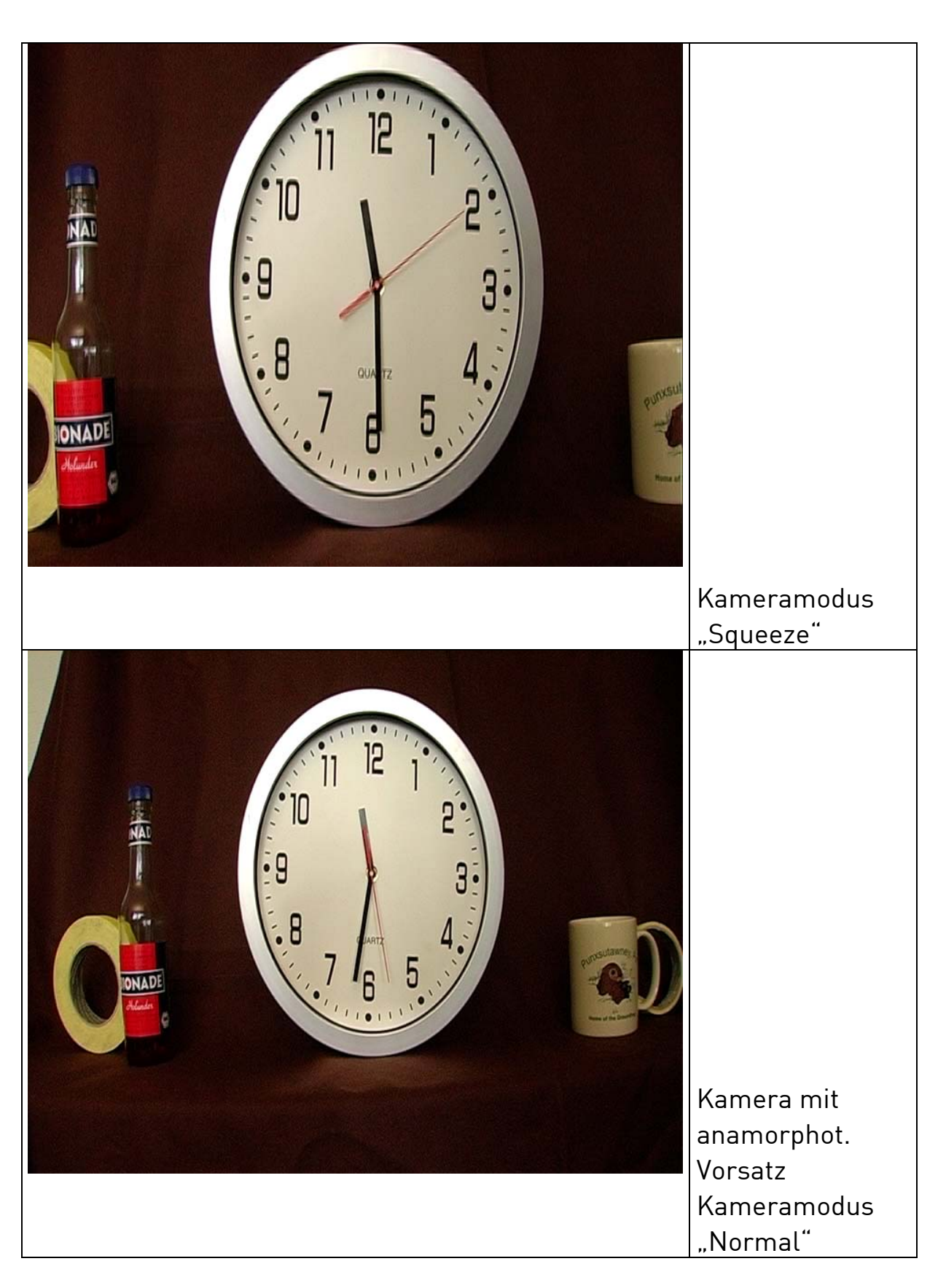